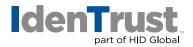

## How to Install a Root Chain in Apache<sup>®</sup> + MOD SSL/Open SSL

Before you can use your digital certificate, you must install and configure the Root Chain on your server. This consists of two (2) steps:

- 1. Download the required Root Certificate Chain file.
- 2. Configure Apache to utilize the Root Certificate Chain.

Begin by **printing these instructions**. Then select the link below to download the required DST Root Certificate Chain. Follow the instructions to navigate through the process of configuring Apache to utilize the Root Certificate Chain.

Download the Required DST Root Certificate Chain using this link: DST CA Certificate Chain

- When you select the link above, the "Root Certificate Download" window displays. Complete the following actions:
  - Copy and paste the entire contents of the certificate chain, including all - BEGIN CERTIFICATE - - - and - - - END CERTIFICATE - - - lines into a single text file on your computer.
  - Save the file as DSTSSLCAChain.crt

Your download is complete!

- 2. Configure Apache to utilize the Root Certificate Chain by completing the following actions:
  - **Shut Down** your Apache server with the **apachectl** stop command. For example: /usr/local/apache/apache\_1.3.9/bin/apachectl stop
  - Locate the httpd.conf file and open it in a text editor.
  - Locate the SSLCertificateChainFile directive in the httpd.conf file and remove the leading # from the line.
  - Modify the path at the end of the line to reference the location where you saved the DSTSSLCAChain.crt file.
    - For example: SSLCertificateChainFile/usr/local/apache/conf/ssl.crt/DSTSSLCAChain.crt
  - Save the changes and exit the editor.
  - **Restart** your Apache server with the **apachectI startssI** command line. For example: /usr/local/apache/apache\_1.3.9/bin/apachectI startssI

Please Note: You may also refer to the **modssl.org instructions**.

© 2018 All rights reserved. IdenTrust and the IdenTrust logo are trademarks or registered trademarks in the US and other countries and may not be used without permission. All other trademarks, service marks, and product or service names are trademarks or registered trademarks of their respective owners.

2018-01-02-identrust-install-root-chain-apache-mod-open-ssl-en